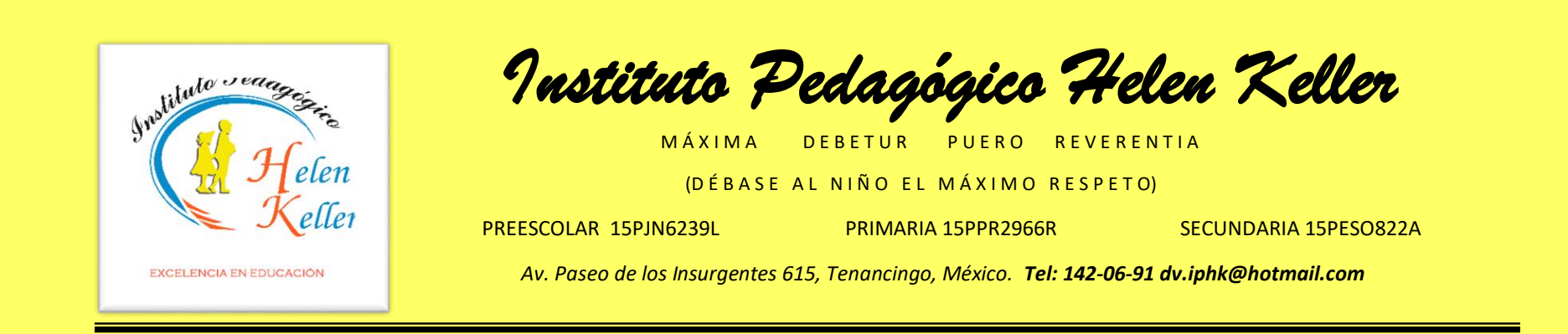

**"Clases Virtuales en sus dos modalidades, una Herramienta que Transformo el hogar en Escuela; ante la Contingencia".**

Mtro. en A.P. César Iván Castañeda Guardián

*Tenancingo, México; a 29 de junio de 2020.*

# **ÍNDICE**

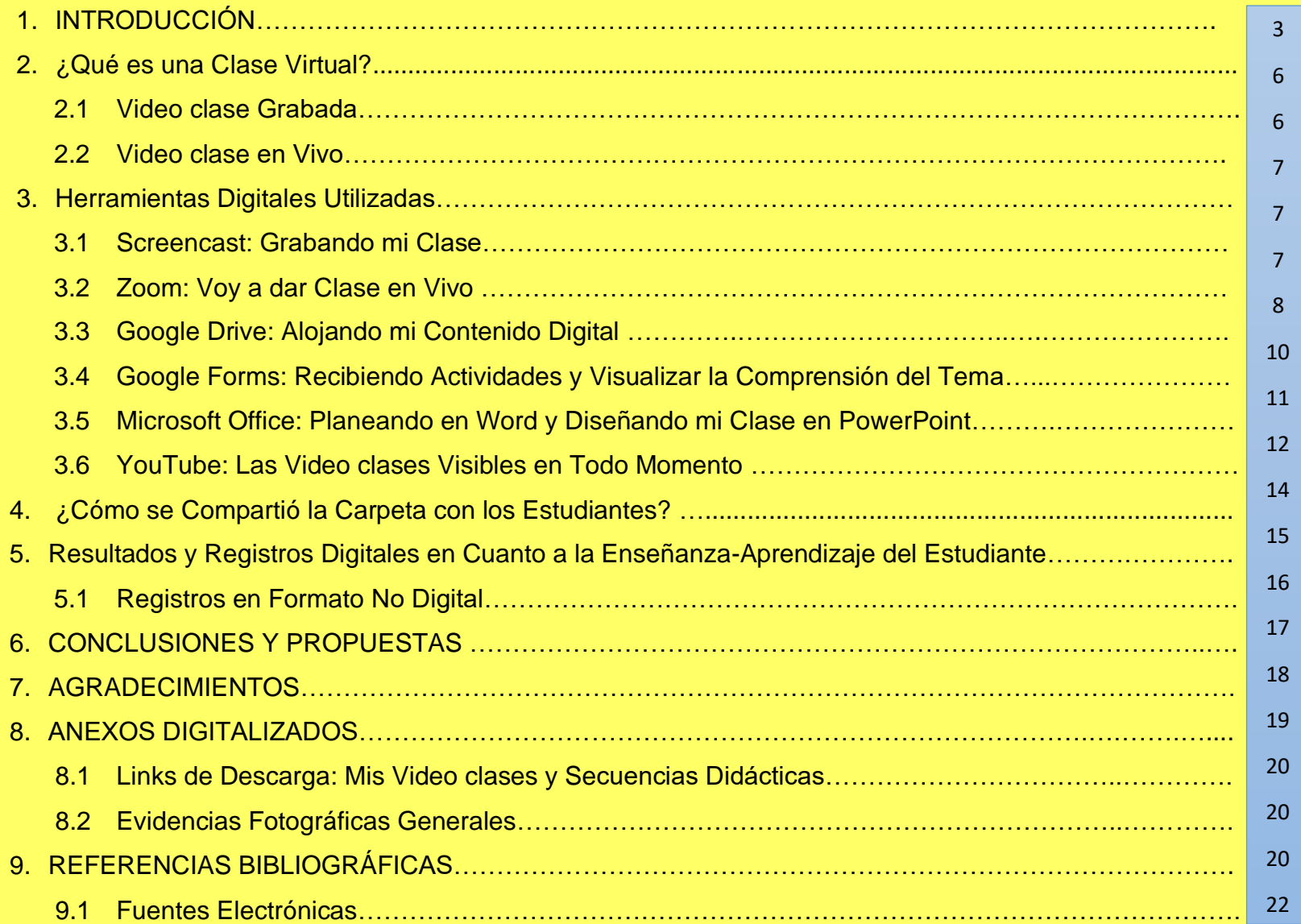

## **1. INTRODUCCIÓN**

Mi nombre es César Iván Castañeda Guardián, soy docente en un centro escolar que en palabras precisas podría definir como un lugar donde la creatividad, la responsabilidad y la enseñanza son la esencia fundamental a través de la libertad para aprender, pero también para generar nuevos conocimientos de manera corresponsable entre los alumnos y profesores; el INSTITUTO PEDAGÓGICO HELEN KELLER el cual se ha caracterizado por innovar en la educación, y permitir que diversas propuestas tengan cabida, después de pasar por un análisis detallado entre los directivos de la institución, pues, si algo caracteriza a esta escuela es su excelencia académica a través de su trayectoria con más de 26 años de servicio en los diferentes niveles de la educación básica, dentro de la cual al día de hoy, paso a una modalidad mixta, debido a la contingencia que genero el COVID-19 en el país, y es precisamente de esto último de lo que les quiero hablar en el presente documento.

Mi trayectoria profesional en diversos ámbitos ha hecho posible la adquisición de distintas herramientas que me facilitan hoy en día el poder estudiar un Doctorado en Educación en una modalidad mixta, lo que implica una práctica constante, mayor dominio y conocimiento de algunas herramientas digitales, muchas de ellas gratuitas de las que se puede hacer uso dentro del ámbito educativo. Cabe mencionar que el haber laborado como docente en línea en distintos niveles educativos, dio lugar a que en tiempo reciente mi Centro Escolar de trabajo, me tomara en cuenta para asistir a un Seminario de Habilidades Docentes enfocado a la impartición de Clases en Línea, por parte del Tecnológico de Monterrey.

En el mes de marzo del presente año nuestras autoridades nos instruyeron sobre las Medidas de Prevención ante la contingencia por COVID-19 en las comunidades escolares, desde ese preciso momento nos vimos en la necesidad de hacer frente a una realidad que sabíamos colocaba en riesgo no tan solo a nuestros alumnos sino también al mundo entero, teniendo como prioridad la preservación de la salud, se dio paso al aislamiento social de toda la comunidad escolar, como estrategia para contrarrestar los efectos de la pandemia. En un primer momento, en el Consejo Técnico Escolar

Extraordinario del 23 de marzo, detallamos una serie de actividades de cada asignatura, mismas que se integraron en un solo compendio o archivo, el cual fue enviado por correo electrónico a los estudiantes, en lo que denominamos Fase 1.

Después del periodo vacacional "semana santa 2020", cuando se pensaba regresaríamos a las aulas, surgió la necesidad de implementar la Jornada Nacional de Sana Distancia, y es en ese momento en el que el Gobernador del Estado de México, reconoce la labor realizada de los centros escolares en la primera etapa, e invita a dar continuidad a los trabajos mediante el Programa aprende en Casa, propuesto por la SEP; dando con ello inicio a la Fase 2; en específico es el comunicado SEB 310320, el que puntualiza sobre el diseño y la operación estratégica articulada entre docentes, directivos y supervisión escolar para crear acciones que permitan seguir aprendiendo desde casa, ya no solo como repaso, sino a través de nuevos contenidos, lo cual me llevaría a tomar la iniciativa de plantear un nuevo esquema de trabajo que se adaptara más a nuestras necesidades como escuela y al momento por el que atravesaban nuestros alumnos, mediante una propuesta que hago del conocimiento de los Directivos de la Institución; la Mtra. María Eugenia Díaz Víquez, el Arq. Javier Acevedo Villa, y la Mtra. Michelle Merino Díaz; en base a la impartición de Clases Virtuales en formato de Grabación. Después de analizar la propuesta, se determinó que eran viables, puesto que no requería elementos externos o de algún costo extra para poder realizarlas, y en cuanto a las herramientas la misma escuela podría ponerlas a disposición, como computadoras y acceso a internet. Se agendo una primera capacitación para docentes de secundaria, el día 03 de abril con las medidas de Sana Distancia debidamente establecidas para la realización de la sesión, en el auditorio de la institución. En esa primera capacitación, se les dio a conocer la plataforma Screencast, Google Drive y Microsoft Office.

Por parte de supervisión escolar, seguimos recibiendo recomendaciones y medidas de prevención sobre el COVID-19, lo que nos hizo visualizar el panorama al que seguramente nos enfrentaríamos para terminar el ciclo escolar; situación ante la cual el Director Escolar, Arq. Javier Acevedo Villa, me solicito convocar a una segunda capacitación para el día 17 de abril, en la que se instruyó ahora a todo el personal docente de la institución (preescolar, primaria, secundaria), sobre el uso y beneficios de plataformas y/o aplicaciones como Zoom y YouTube, así como su utilidad para crear su carpeta digital.

Al poco tiempo de lo antes mencionado, recibimos el Comunicado 230420 en el que se hace referencia a la ampliación a la Jornada Nacional de Sana Distancia, y se mencionan las dificultades para el aprendizaje detectadas en estudiantes que no tiene televisor en casa, computadora o internet. En este punto debo reconocer que el hecho de trabajar en una institución particular, nos permitió plantear y desplegar la estrategia que más adelante conocerán, sin embargo fuimos conscientes de lo que otras escuelas estaban viviendo y las dificultades que se les presentaban; pero nosotros al contar con las herramientas necesarias teníamos la obligación dar continuidad a lo planteado, adoptando las medidas que debíamos tomar, como lo fue la programación de una semana de pruebas, previa al inicio de la transmisión en línea, para asegurar un mejor manejo de las plataformas. Al mismo tiempo comenzamos a generar un horario de clases virtuales y grabadas que se les hizo llegar a los alumnos; al día de hoy, la escuela cuenta con un acervo digital en los diferentes niveles educativos. Lo que detallaré en este documento, es la forma en la que trabajé a distancia ante esta contingencia, y que además impartí de manera voluntaria con mis colegas docentes, para que pudieran trabajar de igual forma.

En mis últimos estudios de doctorado en educación, leyendo a Krishnamurti, hace mención en una de sus cartas a las escuelas de Inglaterra que: "Si la forma en que educas (profesor) es solo la acumulación de lo conocido, entonces tú mente, tú corazón y la de tus alumnos seguirán siendo mecánicos. La enseñanza es la más noble profesión que hay en la vida". Sin lugar a duda me hizo reflexionar sobre mí actuar pedagógico, en cómo puedo y debo mejorar constantemente los métodos de enseñanza convencionales que tengo a la mano, haciendo uso de mi creatividad y de la innovación tecnológica; me puse a pensar y es porque realmente aprecio mi vocación. Todo esto con la intención de que no solo mis alumnos aprendan los conocimientos que debemos transmitirles como parte esencial de la asignatura o conocimiento, sino para que ellos a través de esa enseñanza-aprendizaje, puedan generar nuevos conocimientos desde una temprana edad.

## **2. ¿QUÉ ES UNA CLASE VIRTUAL?**

En términos generales, una clase virtual es una forma de transmitir conocimiento a través de internet; en ellas se puede mostrar el dominio de alguna habilidad artística o de conocimientos profesionales en temas específicos. Debido a su practicidad, flexibilidad y bajo costo; es un formato de enseñanza que permite un entorno de aprendizaje en la mayoría de regiones de nuestro país y del mundo, de manera instantánea. Se dice que es de bajo costo, porque en la parte tanto de producción como de adquisición de los contenidos se reduce al máximo; pues se cuenta con luz, con aulas, con internet y con computadoras; dentro del centro escolar.

Existen varias ventajas para quien las produce y pone a disposición el contenido; entre ellas está el bajo costo de producción, la facilidad para llegar a más personas, la libertad para definir el mejor formato de contenido, división de los contenidos en modulo, y la libertad de trabajar desde cualquier lugar donde tenga acceso a una conexión de internet. Y de igual manera hay ventajas para el que las estudia; la libertad de decidir sus propios horarios, el contenido disponible siempre que lo necesite, autonomía para estudiar, acreedor a una certificación siempre que tengan sustento como institución.

En el caso educativo, es el profesor la persona que tiene el conocimiento en un área específica y puede crear contenidos para enseñar a otras personas sobre el aprendizaje de nuevos conocimientos; para nuestra labor docente existen dos enfoques para elaborar este material y son las dos modalidades que se mencionan a continuación.

#### **2.1 VIDEOCLASE GRABADA**

En esta modalidad; hay una elección del tema, donde debe haber afinidad y dominio; debe haber una elección del escenario, el cual debe guardar relación con el tema; se debe crear el guion, las ideas e investigaciones que se deben documentar; finalmente la grabación, se debe elegir el programa o plataforma de grabación ya sea descargable o en línea y donde se puede realizar la edición de los contenidos. Un beneficio de utilizar esta modalidad es que podemos modificar o eliminar partes del material o incluso su totalidad para volverlo a elaborar, cuantas veces se requiera.

#### **2.2 VIDEOCLASE EN VIVO**

En esta modalidad, se toman los tres primeros puntos de la video clase grabada y el cuarto a diferencia de la anterior, es la transmisión en vivo, la cual se puede realizar desde distintas plataformas gratuitas o de pago, a través de internet. Esta modalidad tiene una ventaja y una desventaja, la primera es que el material pude irse grabando para después compartirlo, y esto claro, depende de la plataforma que se utilice. La segunda, que es la desventaja, es que pueden existir varios contratiempos, como la desconexión en línea, que existan equivocaciones tanto en el lenguaje como en la enseñanza y se tenga que hacer frente al momento, sin caer en pánico.

### **3. HERRAMIENTAS DIGITALES UTILIZADAS**

Ahora que se tiene un panorama de lo que es una clase virtual, les mostrare las herramientas que elegimos pertinentes para el nivel educativo que maneja el instituto, ya que su poca complejidad para dominar estas herramientas y familiarizarse con ellas fue un punto crucial para elegirlas; pues sabemos que hay una infinidad de ellas con características diferentes y que cada una varia respecto a las necesidades de quienes las utilizan.

#### **3.1 SCREENCAST: GRABANDO MI CLASE**

Este programa está disponible de manera gratuita en el siguiente link:<https://screencast-o-matic.com/> , es un programa que te permite crear videos, con la modalidad de editarlos y de manera gratuita; sin embargo, también hay una versión de paga la cual añade características profesionales de grabación; pero, la versión gratuita funciona muy bien ya que las herramientas son simples e intuitivas para realizar el trabajo de grabación de manera fácil, te permite grabar 15 minutos seguidos, lo cual es el tiempo pertinente para tener atento al alumno cuando se da un Tema, pues posterior a la video clase, la secuencia didáctica menciona los tiempos y el desarrollo de lo que se debe hacer con ella, después de verla. Puedes hacer un registro gratuito, para alojar el programa en tu computador, en tu iPad o en tu teléfono; en cuanto a esto, les comento que el manejo es mucho más fácil desde una computadora. En la siguiente secuencia de imágenes podemos visualizar los distintos tiempos de utilidad del programa:

Es la pagina inicial, podemos observar a primera vista el boton de registro o comenzar a grabar, cada uno de los puntos te lleva de manera facil al grabador de pantalla, lo agradable de este programa es que las caracteristicas son muy especificas, a lo que uno desea hacer.

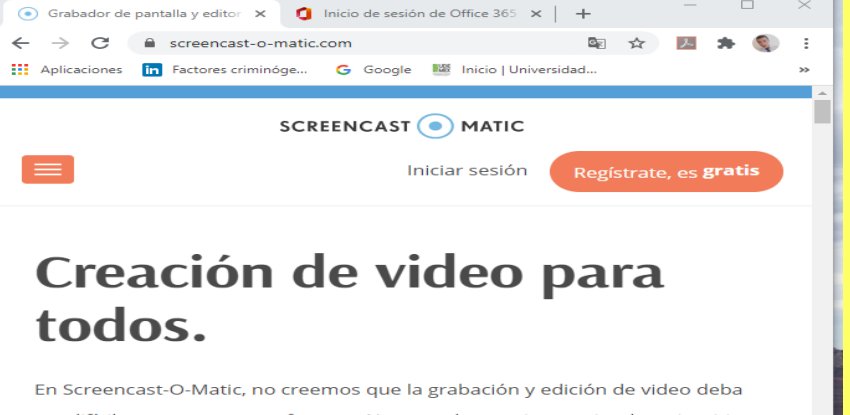

ser difícil o que cueste una fortuna. Nuestras herramientas simples e intuitivas lo ayudan a hacer el trabajo fácilmente.

> **Comienza a grabar gratis** Prueba nuestro editor de video

Con el Grabador de pantalla, se puede capturar cualquier área de su pantalla, agregando narración desde su micrófono y también video desde su cámara web. Nos podemos percatar que los botones son visibles e intuitivos, con solo dar clic encima de lo que deseamos es suficiente.

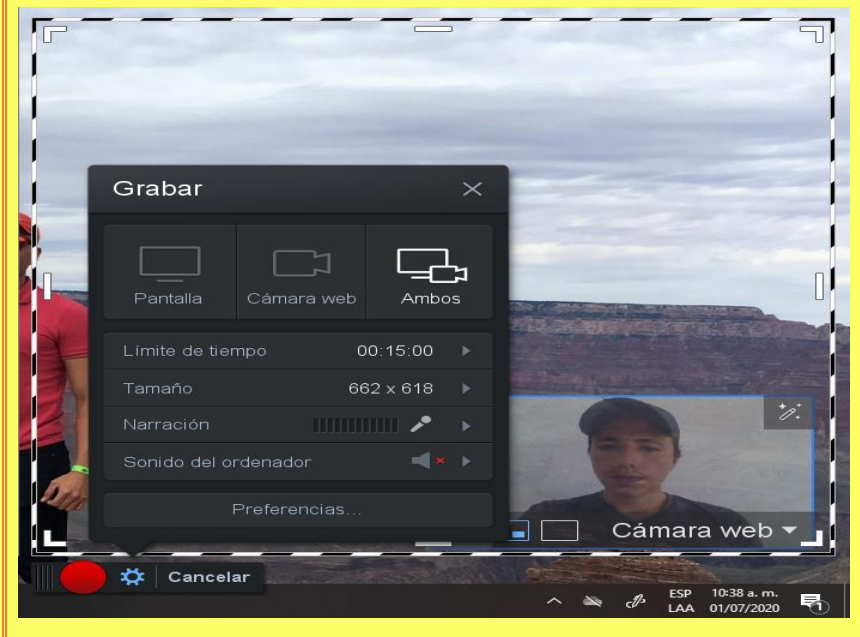

## **3.2 ZOOM: DAR CLASE EN VIVO**

En nuestra segunda sesión de capacitación a docentes se les dio a conocer esta plataforma, como medio para resolver dudas en vivo respecto a los temas de las Video clases Grabadas. La plataforma de Zoom se encuentra en el siguiente link:<https://zoom.us/> y básicamente te permite hacer transmisiones de manera virtual, en tiempo real, puedes hacer un registro y descargar el programa en tu dispositivo electrónico o puedes ingresar únicamente a reuniones programadas; para nuestro caso si es necesario hacer un registro, ya que nosotros somos los anfitriones de las sesiones, y el registro nos permite programar sesiones y modificar herramientas. En las siguientes imágenes se detallan algunas especificaciones:

Esta es la página inicial, la cual podemos visualizar que también es bastante intuitiva a lo que deseamos realizar, muestra el registro o ingreso a sesión.

☆ 日 ★ 船 ZOOM SULCOVER Zoom, uno de los líderes en el Cuadrante Mágico de Gartner 2019 para soluciones de reuniones

El registro es con una cuenta de correo, Ya en inicio de sesión, podemos ver la posteriormente se descarga el programa y se ejecuta para abrir, apareciendo lo que vemos en la imagen, inicias sesión con los datos ingresados, que te llevaran a la pantalla de inicio.

**C** Reprinted in 200M extended Ingresar casar\_ivancopt/instruition ing resar con \$\$0 Hitrodach la navve A-b-modelship? horese con Google Mantener mi sesión < Regressr

barra que despliega las actividades que podemos realizar, agendar reuniones, unirnos a una reunión; en cuanto a las especificaciones de otras herramientas ya en la sala, es de gran importancia.

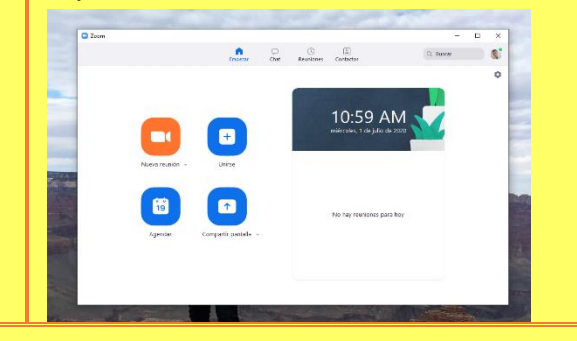

Una vez dentro de la sala, como se visualiza en la imagen de la izquierda, ya en marcha como docente, debimos tener cuidado en habilitar o deshabilitar funciones, como compartir pantalla, hacer anotaciones, el chat, silenciar, entre otras; de hecho, fuimos familiarizándonos poco a poco para tomar las medidas pertinentes, que hicieron funcional esta herramienta. Así mismo, de alguna manera sirvió para tener un encuentro con nuestros alumnos a pesar del distanciamiento y para seguir en contacto, y claro resolver dudas de los temas.

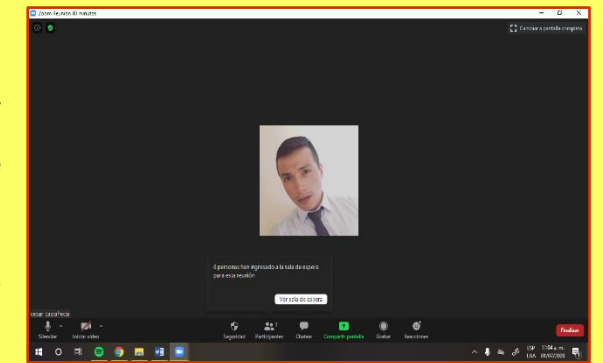

## **3.3 GOOGLE DRIVE: ALOJANDO MI CONTENIDO DIGITAL**

Una vez que tenemos una video clase grabada, tuvimos en mente lo pesado que sería compartir está a través del correo electrónico convencional y además a lo largo de las semanas, cuantos correos electrónicos tendríamos que enviar y recibir; así que pensé en el DRIVE de google, con una cuenta de Gmail.

Gmail es el correo electrónico de la plataforma google, y te permite tener distintas herramientas entre ellas el DRIVE, que es un servicio de alojamiento de archivos que son grandes o pesados, que puedes tener a disposición en cualquier momento; además la persona que comparte la carpeta de archivos puede modificar el contenido a la hora que quiera y en automático se les modifica a todos los usuarios con quienes la compartió, así que solo se requiere compartir una vez la carpeta a través de un correo electrónico y puede estar recibiendo información.

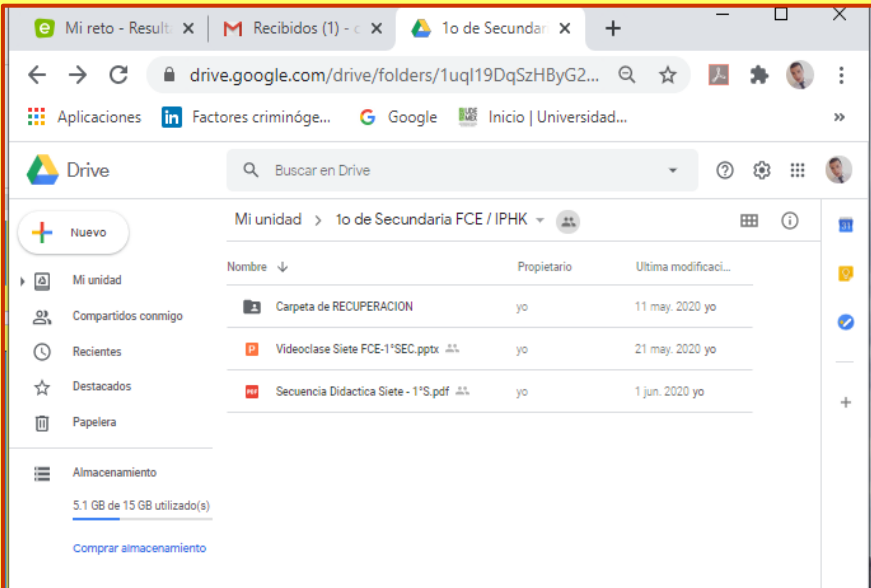

En la imagen se puede visualizar el contenido de la carpeta, la cual se compartió a través del correo electrónico del padre de familia, la ventaja es que solo se envió una vez, y guardaron ese correo que contenía la carpeta, en cuanto a los contenidos, yo iba modificándolos cada semana, después de hacer mis registros.

Dentro de esa carpeta había otra de recuperación, la cual se creó para aquellos alumnos que por alguna circunstancia se atrasaban, ahí podían encontrar las secuencias didácticas de las semanas pasadas.

Cada semana se adjuntaba una secuencia didáctica y una

video clase grabada. Por tanto, dejo en claro que la facilidad de esta herramienta es no saturar las bandejas de correos electrónicos y además permite almacenamientos de hasta 15GB, de igual forma con botones intuitivos y fácil manejo.

# **3.4 GOOGLE FORMS: RECIBIENDO ACTIVIDADES Y VISUALIZAR LA COMPRENSIÓN DEL TEMA**

Esta plataforma que también pertenece a Google, te permite crear formularios y encuestas; para este caso, lo utilice para la recepción de evidencias y visualizar la comprensión del tema, esta se comparte a través de un vínculo el cual coloqué en un apartado de la secuencia didáctica, a través de este vínculo los lleva a la plataforma donde les solicitaba el nombre, además hay genere apartados para enviar la imagen de sus actividades en el caso de mapas mentales o resoluciones de su libro de ejercicios que iba acompañado de firma de papas, esta misma contenía tres preguntas de comprensión acerca del tema. Les comparto un link para que

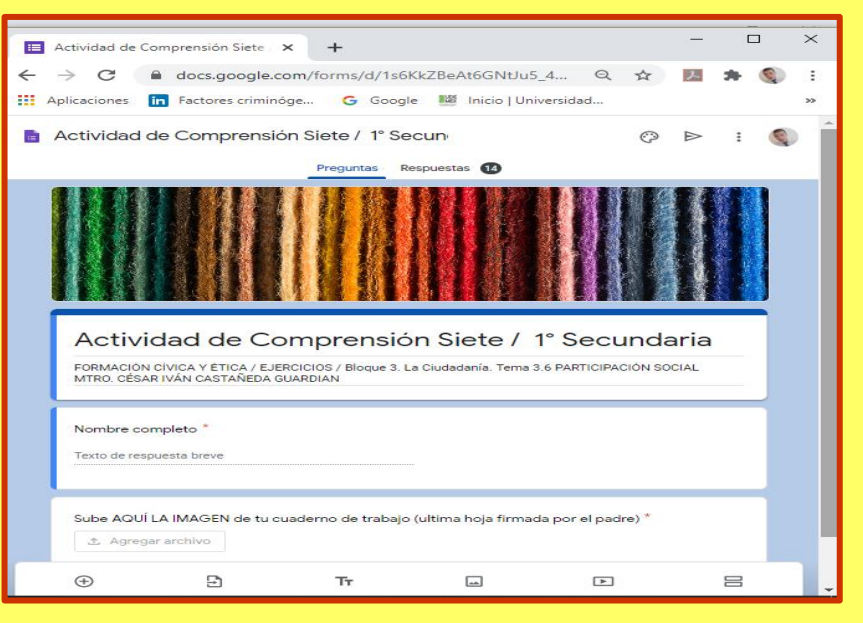

puedan visualizarlo como el propio estudiante:<https://forms.gle/icwq2HZrPPv9soR78>

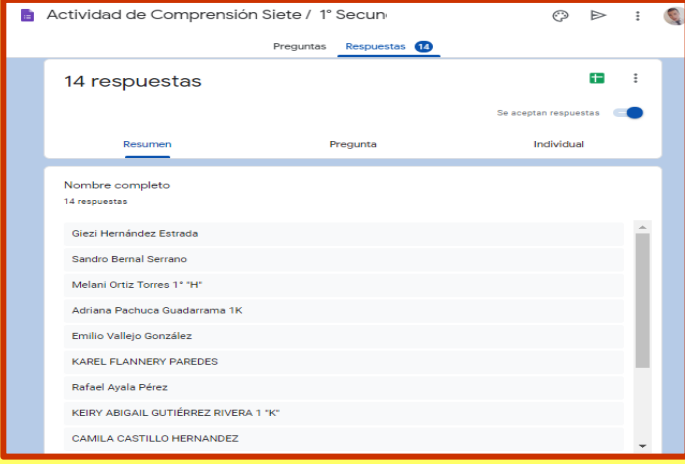

Una vez que el estudiante le da clic en enviar, en automático se aloja en una carpeta de GOOGLE DRIVE, así mismo se crea una hoja de cálculo (en la imagen de la izquierda se visualiza el icono color verde en la parte superior izquierda, ahí se da clic); que señala la hora, el nombre, las imágenes enviadas, y las respuestas a las preguntas, más adelante lo veremos en registros y resultados. Es una herramienta muy eficaz, ya que permitió que los envíos de evidencias fueran más sistematizados y sin necesidad se saturar bandejas de entrada de correos.

# **3.5 MICROSOFT OFFICE: PLANEANDO EN WORD Y DISEÑANDO MI CLASE EN POWERPOINT**

Para realizar las denominadas secuencias didácticas, se utilizó el programa WORD, el cual está muy familiarizado con nosotros los docentes, es un formato personalizado el cual se acopla a lo que mi asignatura y mis actividades solicitaban; dentro de la edición se utilizaron diferentes herramientas, se elaboraron semanalmente, observemos la siguiente imagen.

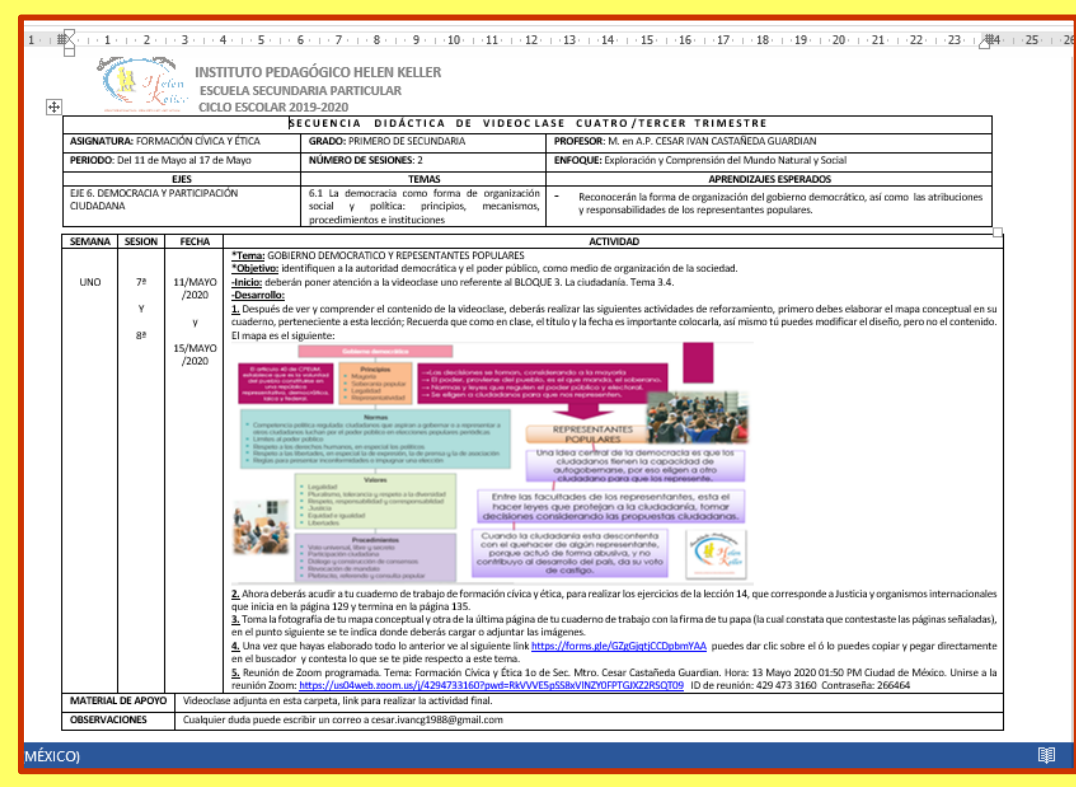

La estructura está basada en la planeación que se elabora, después del preámbulo de los datos generales de la asignatura y tema, hay cinco puntos específicos en el desarrollo:

1. Indica lo que se debe hacer con la videoclase, adjunta en la carpeta del DRIVE.

2. Respecto al tema se les señala que páginas del libro de ejercicio deben contestar.

3. Toma fotográfica de evidencias con especificaciones.

4. Muestra el link de GOOGLE FORMS donde deben enviar sus evidencias.

5. Se les coloca el link, el ID y contraseña para su sesión en ZOOM de clase virtual.

Estas secuencias semanales se convertían a formato PDF, para que no pudieran ser modificadas; y eran depositadas en la carpeta del DRIVE, las cuales no se eliminaban, ya que a la siguiente semana se pasaban a la carpeta de recuperación y se subía la nueva secuencia de la semana correspondiente, el diseño es propio y debió ser entendible para mis alumnos.

Para el diseño de las clases, en específico en la parte del GUIÓN, como ya hice mención en el apartado de la modalidad de las clases virtuales, se utilizó el programa POWERPOINT; ya que tiene una barra de tareas con múltiples herramientas para diseñar y animar los contenidos, es bastante fácil de manejar para hacer de manera creativa los contenidos de cualquier tema o asignatura, en la siguiente imagen muestra la presentación de una clase:

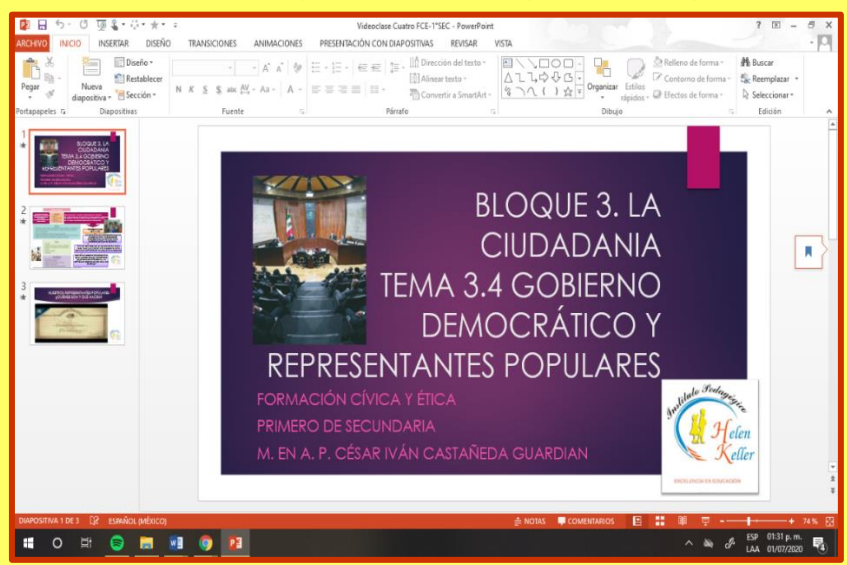

Mi forma de trabajo es a través de mapas mentales y conceptuales, Ontoría y Molina refieren que con este tipo de estructura la mente retiene mayor información. Este programa te permite incluso dar animación a las formas y estructuras, para mantener al alumno atento. Dentro del mismo programa, te permite insertar videos, imágenes, en todos sin excepción introduje videos e imágenes que complementaban el tema y que además ayudaban al alumno a tener una mejor compresión acerca de lo que se exponía.

La elaboración de estas presentaciones, fue de gran utilidad

para desarrollar el tema, en cualquiera de las dos modalidades de las clases virtuales; claro que como cualquier programa, hay que estar a base de ensayo y error, hasta dominar las herramientas que nos proporciona, cuando hay creatividad e innovación en la persona que lo utiliza, uno puede realizar excelentes presentaciones sobre el tema de dominio, como lo mencione hay infinidad de herramientas en este programa, incluso la versión más nueva te permite ya hacer grabaciones de audio y video, mientras realizas la presentación de las día positivas de tu clase.

Esta presentación no se compartía en ninguna de las carpetas compartidas, esta solo se encontraba en el repositorio del profesor de su computadora y solo la compartía de manera visual en las Video clases ya mencionadas. Recordemos que las dos plataformas, Screencast y Zoom, permiten compartir la pantalla o escritorio de nuestro dispositivo digital.

## **3.6 YOUTUBE: LAS VIDEOCLASES VISIBLES EN TODO MOMENTO**

En uno de los comunicados, se solicitó a las escuelas y específicamente a los profesores que fuéramos accesibles con las evidencias que requeríamos o que incluso solicitábamos para demostrar el trabajo que los alumnos realizaban en casa; y que no fuéramos tan suspicaces con las entregas a destiempo. Pensando en esto, y platicando nuevamente con el director escolar, surgió la idea de implementar la carpeta de recuperación; sin embargo, el continuar depositando todas las Video clases en una carpeta, podría alentar la carpeta del DRIVE para todos, por tanto propuse la creación de un canal de YouTube, donde solo tenían que suscribirse los alumnos con su mismo correo electrónico y podían ver todas las Video clases en cualquier momento; dentro de la secuencia didáctica se les compartió el link, el cual es el siguiente: <https://www.youtube.com/cesarivancastañedaguardian>

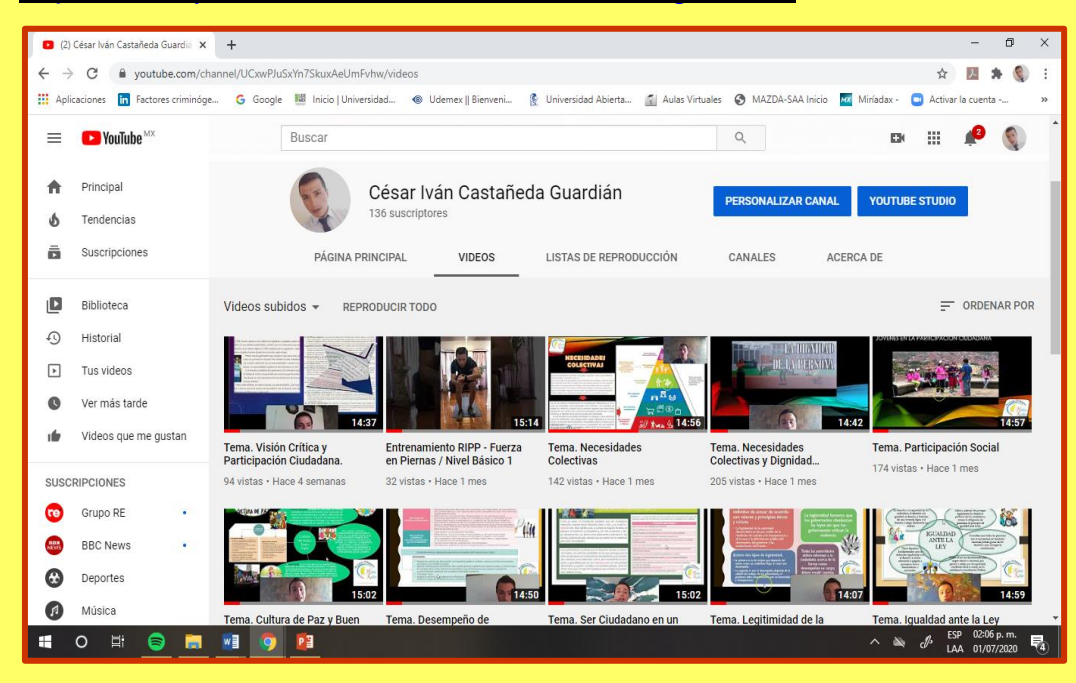

La apertura de este canal permitió alojar todas las Video clases grabadas de la materia de Formación cívica y ética, el alumno solo tenía que colocar el título del tema y en automático le aparecía la video clase.

Incluso esto permitió que otras escuelas del país tuvieran oportunidad de utilizar los contenidos de la materia para el bloque tres de la materia ya mencionada.

Incluso entre las actividades, se les pedía a los alumnos que realizaran comentarios respecto al tema, al pie del video en la misma

plataforma; esto les daba puntuaciones extras como si participaran en clase de aula.

## **4. ¿CÓMO SE COMPARTIÓ LA CARPETA CON LOS ESTUDIANTES?**

Como ya se explicó en la parte de GOOGLE DRIVE, es a través de esta plataforma, únicamente se les solicito un correo electrónico, que revisaran su bandeja de entrada e incluso la bandeja de spam o no deseados, y archivaran o guardaran el correo. A continuación, les muestro como originé y compartí la carpeta en los siguientes tres pasos:

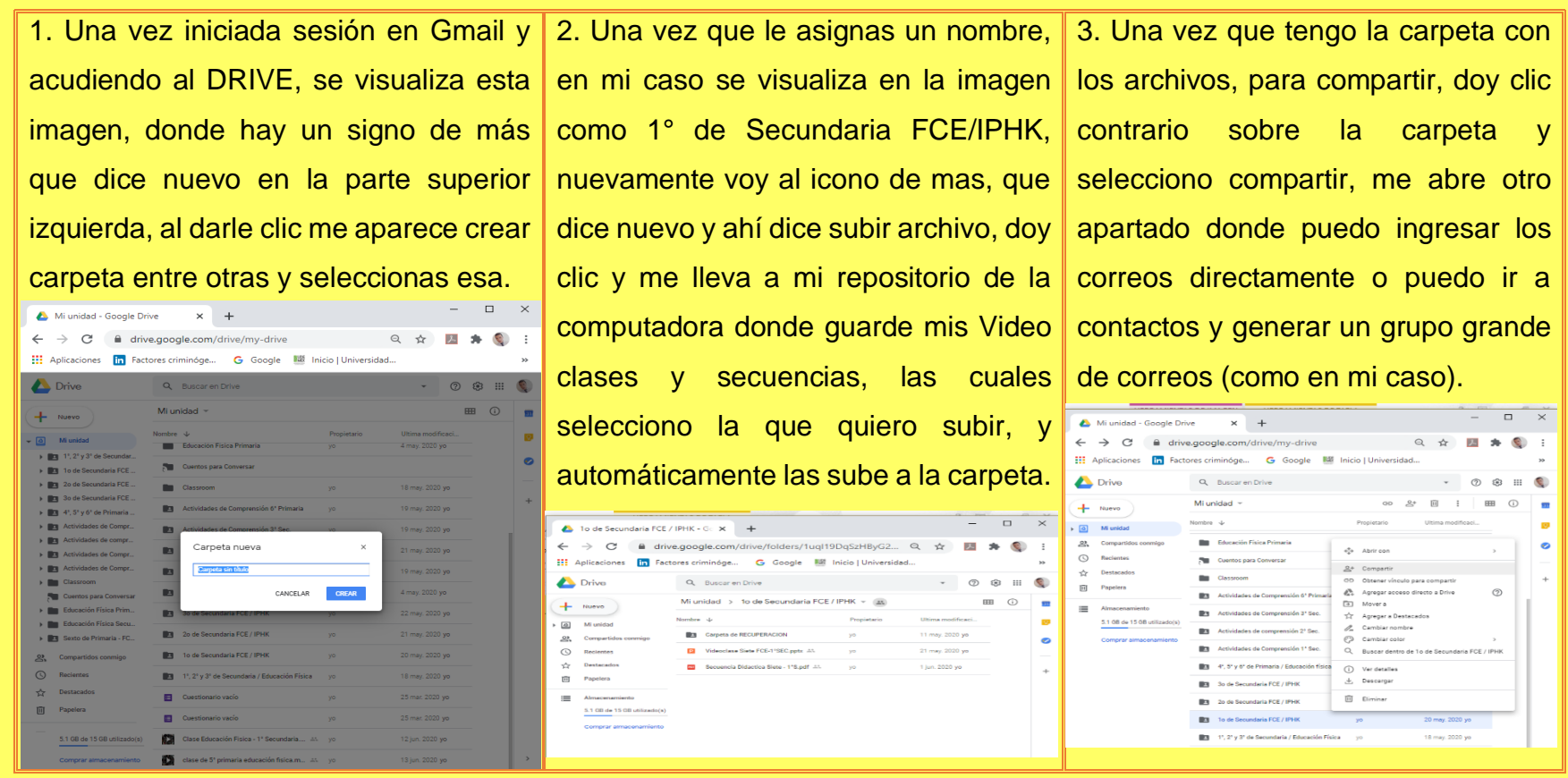

El paso número dos, se realizaba cada semana para eliminar las Video clases y enviar la secuencia didáctica a la carpeta de recuperación, y después subir la nueva secuencia didáctica y la video clase de la semana en curso; es decir se sustituían los contenidos anteriores, por los nuevos; y en automático la carpeta se les modificaba a todos.

# **5. RESULTADOS Y REGISTROS DIGITALES EN CUANTO A LA ENSEÑANZA-APRENDIZAJE DEL ESTUDIANTE**

En el apartado de GOOGLE FORMS hice mención sobre una hoja de cálculo, una vez que le das clic al icono verde, que señale anteriormente, este crea una hoja de cálculo en Excel, la cual se aloja automáticamente en tu DRIVE, sin necesidad de hacer nada, cuando vas al DRIVE y le da abrir, se visualiza algo similar a la siguiente imagen:

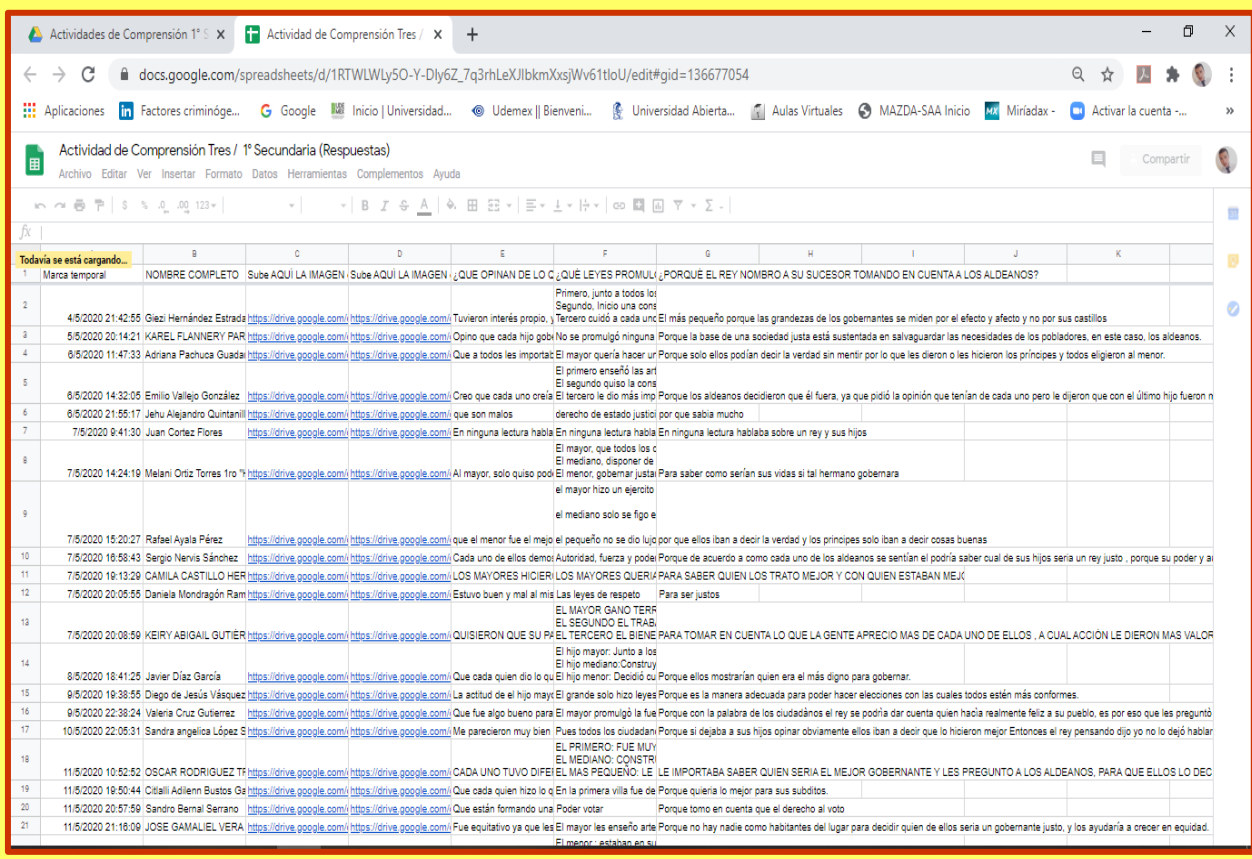

En ella se puede concebir, la marca temporal (fecha de elaboración), el nombre completo, las imágenes de sus evidencias, y las respuestas que dieron en sus preguntas de comprensión.

Todo esto se lleva a un registro físico el cual se menciona en el siguiente apartado.

Cabe mencionar que todos los datos se originaron en automático, se pueden dar cuenta de la gran utilidad de esta herramienta, sirve como evidencia para el mismo

profesor, del trabajo que se está realizando en tiempo real y así mismo la comprensión y el aprendizaje del alumno, a través de sus respuestas dadas en las preguntas que se le formulaban respecto a cada tema.

## **5.1 REGISTROS EN FORMATO NO DIGITAL**

En el apartado anterior, nos dimos cuenta como automáticamente podemos obtener registros digitales de cada una de las actividades que se realizaron; sin embargo, yo como profesor manejo mis listas trimestrales de seguimiento, en la siguiente imagen doy muestra de ello y explico los parámetros que maneje para este caso.

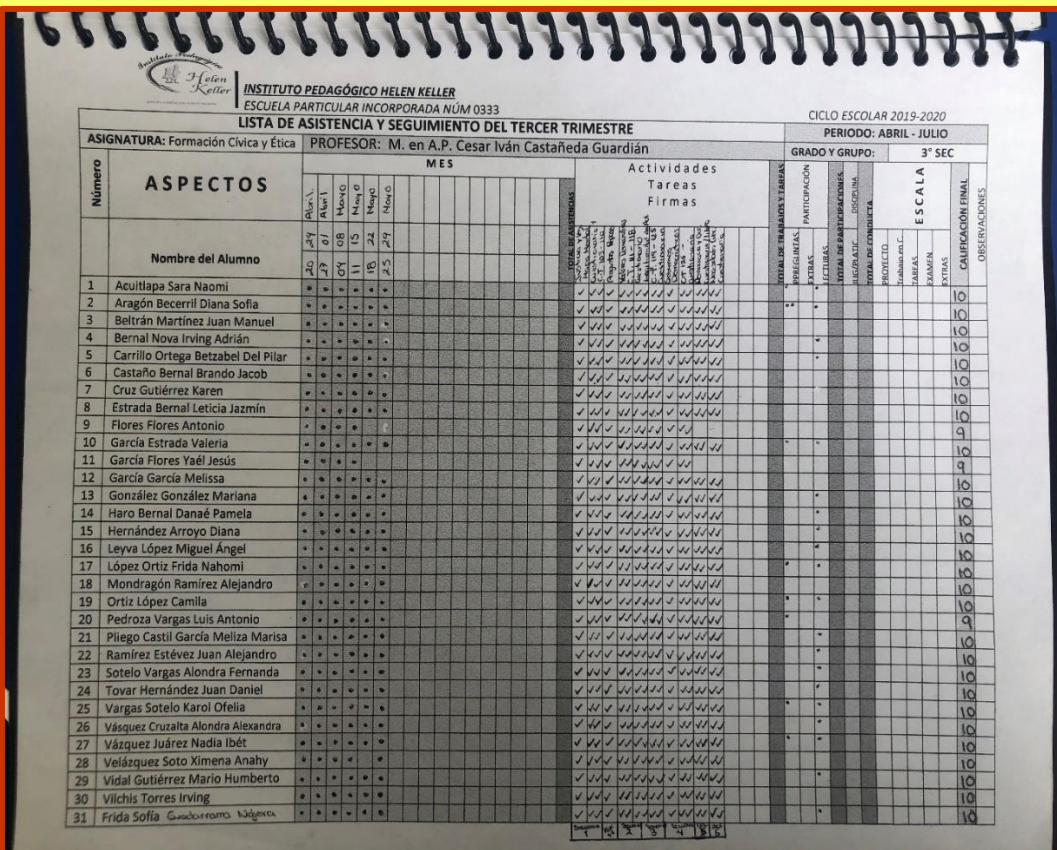

Para el apartado de asistencias, me base en la entrega oportuna y semanal de cada actividad.

Para el apartado de actividades, saque mis registros de la hoja de cálculo, si se encontraban las evidencias fotográficas con lo solicitado se ponía la insignia.

Para el apartado de participaciones, analizaba las respuestas a las preguntas que venían en la Actividad de comprensión de Google Forms y de acuerdo a su argumentación se podían hacer acreedores a una insignia.

Para asignar calificaciones, se pondero de acuerdo al número de actividades totales, y en relación con los dos trimestres anteriores.

Esta lista de seguimiento, además me permitió estar preparado para hacer una tabulación y otorgar una calificación en el momento que se solicitó; este protocolo es un diseño propio, con las rubricas y parámetros que requiere mi asignatura.

#### **6. CONCLUSIONES Y PROPUESTAS**

- ✓ Recién implementadas las medidas de sanidad por la contingencia de COVID-19, algunos docentes atribuían a que su edad era un impedimento para poder hacer uso de las herramientas digitales a su alcance, pero yo quiero dejar en claro que ello no es razón suficiente para entrar a la era de la digitalización, y lo pude constatar en el último seminario donde estuve sobre habilidades docentes en aulas virtuales, en él, había profesores de todos los grados con edades hasta de 69 años, lo que me lleva a pensar que muchas veces la apatía puede ser un factor más determinante como igual pudiera serlo, el no querer salir de una cierta zona de confort. ¡tengamos la iniciativa y el ánimo de seguir aprendiendo siempre!
- ✓ Elaborar contenido digital, no es nada fácil y debo reconocerlo, pero no olvidemos que la práctica hace al maestro, la dedicación es muy valiosa como en cualquier otro aprendizaje o técnica, de igual manera implica un tiempo mayor, y me atrevería a decir que llega a ser el doble para preparar una video clase, así mismo creo que la creatividad es una cualidad del ser humano que se puede explotar en personas que ya lo conciben desde el nacimiento, pero también se puede aprender cuando uno tiende a explorar nuevas cosas.
- ✓ En todo momento analice que no era necesario tener una fotografía donde se visualizara físicamente mi alumno, debido a que lo que realmente me interesaba es que mostrara los aprendizajes y conocimientos, de lo que se le estaba enseñando a través de las clases virtuales; precisamente por eso no hubo necesidad de pedir fotografías del estudiante realizando su actividad, pues las evidencias fotográficas que me entregaron eran únicamente todas de su cuaderno y del libro de trabajo, así como lo que contestaban en línea, todo quedando alojado en carpetas especiales del DRIVE, en este documento, hay un apartado en documentos digitalizados, donde se incluyen algunas.
- ✓ La escuela depositó toda su confianza en mí, con apertura para dedicar el tiempo que requería para grabar una clase virtual, pues a pesar de que se podría hacer ediciones, en ocasiones se tenía que borrar completamente el material, e iniciar nuevamente; incluso dedicaba más de mis horas clases, me atrevo a decir que casi el doble de mi jornada laboral, y la verdad me sentía muy contento por los comentarios hacia mi trabajo de padres de familia y de mis propios alumnos.

#### **7. AGRADECIMIENTOS**

Primeramente, a mis Directivos del Instituto Pedagógico Helen Keller, porque desde el primer momento que acudí a solicitar trabajo, me mostraron el panorama con el que trabajan y el cual al día de hoy me siento muy contento y hasta orgulloso de formar parte de su plantel, motivándome a seguir preparándome y danto más del cien por ciento en todo lo que se requiera.

- ❖ A la Maestra María Eugenia Díaz Víquez, mi Directora General; quien indudablemente ha visto algún potencial en mi para estar dentro de su plantilla de trabajo, mi agradecimiento muy especial por dejarme crecer personalmente y profesionalmente en el ámbito educativo.
- ❖ De igual manera mi gratitud a la Maestra Michelle Merino Díaz, Subdirectora General; quien me alentó a acudir a solicitar trabajo, después de que conocía parte de mi labor profesional en otro entorno muy diferente; con ella estoy agradecido por toda su confianza, pero sobre todo por esa amistad basada en respeto que mantenemos hoy en día.
- ❖ No menos importante al Profesor, Arq. Javier Acevedo Villa, mi estimado Director Escolar; el cual siempre me ha mostrado su valioso apoyo para materializar la mayoría de mis propuestas, e incluso me ha guiado a hacer las cosas de mejor manera, siempre dejándome ver su soporte en cuanto a mi labor docente.

También un agradecimiento a todos los profesores que participaron en las capacitaciones, pero muy en especial a aquellos que a pesar de las dificultades lograron realizar excelentes trabajos con las herramientas digitales que se les pudieron compartir; incluso creando maravillosos contenidos con muchísima creatividad e innovación en sus áreas del conocimiento. Agradezco a Editoriales Santillana, quienes, a través de la solicitud vía electrónica, me compartieron una clave para tener acceso a su inmensa biblioteca digital y de la cual tome extractos para elaborar mis contenidos digitales. Indudablemente fue un apoyo valioso ya que en cierta parte pude dar seguimiento con mayor facilidad al cuaderno de trabajo que estaba llevando con mis alumnos de la misma editorial.

No puedo olvidar agradecerles a todos mis ALUMNOS de los diferentes grados; por la disposición, el esfuerzo y la dedicación para seguir aprendiendo a pesar de la distancia. Ellos son mi motor de mí día a día, con sus muestras de afecto.

## **8. ANEXOS DIGITALIZADOS**

Mi repositorio dentro de mis documentos en la unidad de disco duro de mi computadora, aloja las carpetas y archivos que fui creando a lo largo de la elaboración semanal de documentos digitales, los archivos son bastante pesados para integrarlos y compartirlos en conjunto, es por eso que generé las carpetas en mi DRIVE y YouTube, para visualizarlas o incluso descargarlas.

## **8.1 Links de Descarga: Mis Video clases y Secuencias Didácticas**

En total se alojan las 18 Video clases grabadas de la asignatura de Formación Cívica y Ética y las 21 secuencias didácticas, para los tres niveles de educación secundaria; las carpetas se encuentran por Grados. Para acceder, basta con dar clic encima de los hipervínculos o copiar y pegar el link en el buscador y listo, y obtener los archivos de manera fácil y rápida.

• Para acceder a todas las secuencias didácticas, debes de ir a cada link que se encuentra a continuación:

## PRIMERO DE SECUNDARIA:

<https://drive.google.com/drive/folders/1uql19DqSzHByG2Nf9PqFGVHPTy62bHvD?usp=sharing> SEGUNDO DE SECUNDARIA:

[https://drive.google.com/drive/folders/1fxGaWxa3pUj3vR7-KBqSJJJ56Xoe\\_iIO?usp=sharing](https://drive.google.com/drive/folders/1fxGaWxa3pUj3vR7-KBqSJJJ56Xoe_iIO?usp=sharing) TERCERO DE SECUNDARIA:

[https://drive.google.com/drive/folders/1sb5uOLYroC-ltw07qtPrhqelQ\\_FmwODq?usp=sharing](https://drive.google.com/drive/folders/1sb5uOLYroC-ltw07qtPrhqelQ_FmwODq?usp=sharing)

• En cuanto a las Videoclases grabadas, para visualizarlas ve al siguiente link:

<https://www.youtube.com/cesarivancastañedaguardian>

## **8.2 Evidencias Fotográficas Generales**

En este apartado se muestran algunas imágenes con una breve descripción, las cuales sustenta y permiten representar todo lo anteriormente descrito en este documento, con la finalidad de que puedan tener un panorama general de lo que se realizó, y que de igual manera se logró materializar.

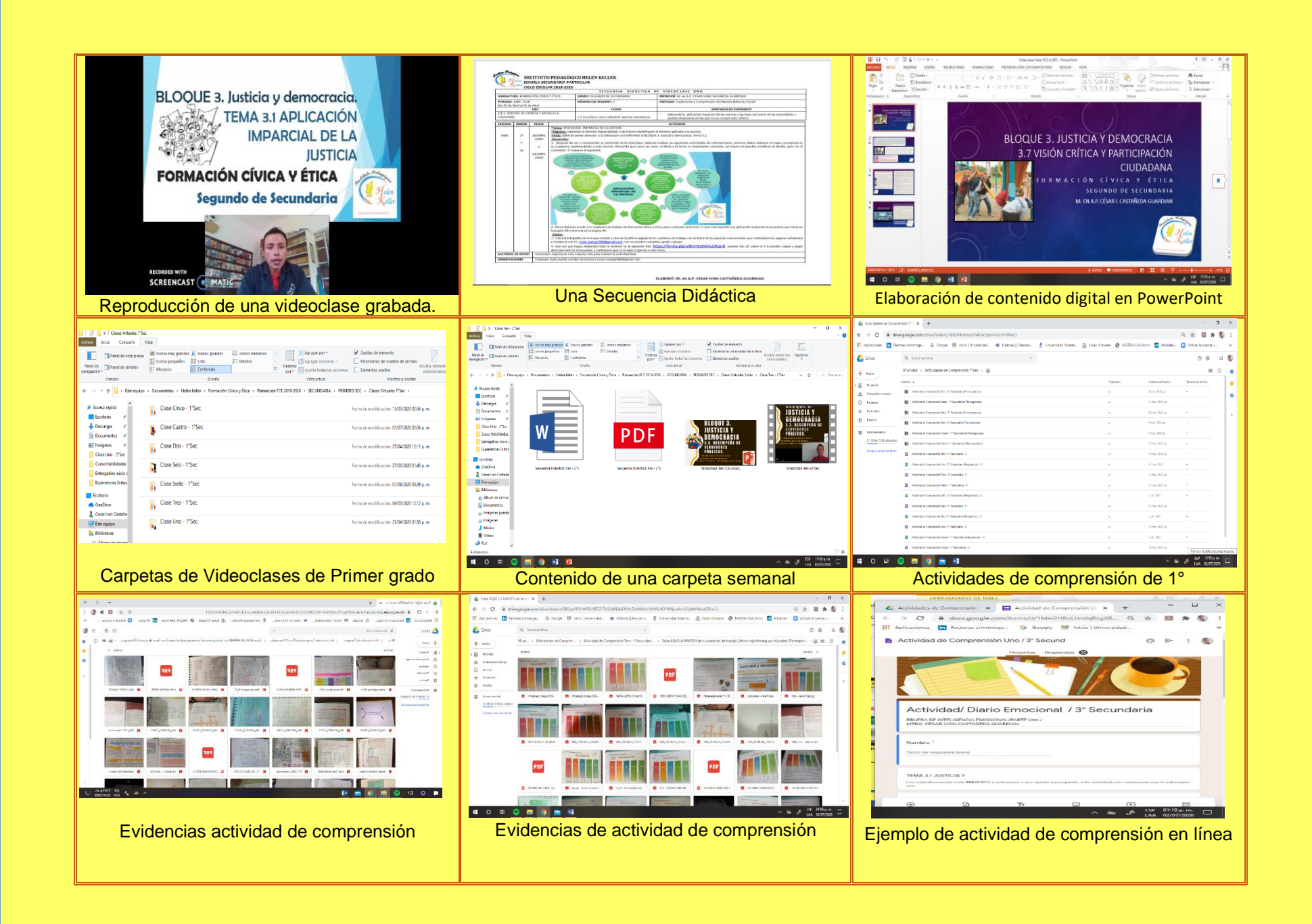

# **9. REFERENCIAS BIBLIOGRÁFICAS**

Benziger, K. (2000). Maximizando la efectividad del potencial humano. Junio 30, 2020, de ITESM Sitio web: <http://millenium.itesm.mx/record=i2944177&searchscope=0>

Ontoria, A., Gómez, J. P., Molina, A. y Luque de, A. (2006): Aprender con Mapas Mentales. Madrid, Narcea.

Ovejero, A. (1990). El aprendizaje cooperativo: una alternativa eficaz a la enseñanza tradicional. Barcelona: Promociones y Publicaciones Universitarias.

Krishnamurti, P. (1978-1980). Cartas a las Escuelas. Inglaterra. Junio 14, 2020, de Universidad Abierta Sitio web: [http://moodle.universidadabierta.edu.mx/pluginfile.php/5696/mod\\_resource/content/2/3\\_CartaALasEscuelasKRISHNAMU](http://moodle.universidadabierta.edu.mx/pluginfile.php/5696/mod_resource/content/2/3_CartaALasEscuelasKRISHNAMURTI.pdf) [RTI.pdf](http://moodle.universidadabierta.edu.mx/pluginfile.php/5696/mod_resource/content/2/3_CartaALasEscuelasKRISHNAMURTI.pdf)

Santos, B. (2018). Clases virtuales: cómo funcionan, ventajas y recursos para crear tu propio contenido. Junio, 29, 2020, de HotmartBlog Sitio web:<https://blog.hotmart.com/es/clases-virtuales/>

## **9.1 Fuentes Electrónicas**

<https://screencast-o-matic.com/screen-recorder>

<https://zoom.us/>

<https://drive.google.com/drive/my-drive>

<https://docs.google.com/forms/u/0/>

<https://www.youtube.com/cesarivancastañedaguardian>